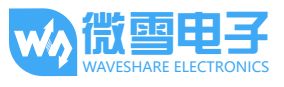

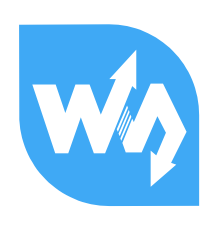

# RPi Relay Board 用户手册

# 产品简介

RPi Relay Board 是适用于 Raspberry Pi A+/B+/2 代 B/3 代 B 的树莓派继电器扩展板。

# 主要用途:

树莓派 IO 输出的弱电流通过本产品可 以控制强电流的通断,常用干智能家居 等强电领域。结合树莓派的网络功能, 可以实现对家电的远程控制。

【注意】树莓派具有 40Pin 和 26Pin 两 种接口,该产品只兼容 40Pin 的树莓派。

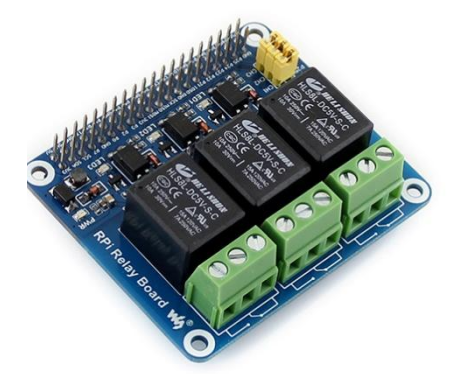

## 主要特性:

- 适用于树莓派 A+/B+/2B/3B
- 采用高质量的继电器  $\bullet$
- 继电器允许接入高达 5A 250V AC 或 5A 30V DC  $\bullet$
- 带光耦隔离, 避免高电压电路干扰
- 带继电器指示灯,方便查看继电器的工作状态
- 带继电器选择跳线,方便选择树莓派其他引脚控制继电器
- 提供完善的配套资料手册(包括 wiringPi、WebioPi、shell、python 和 bcm2835 等例程)

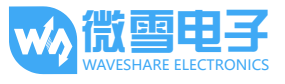

# 资源简介

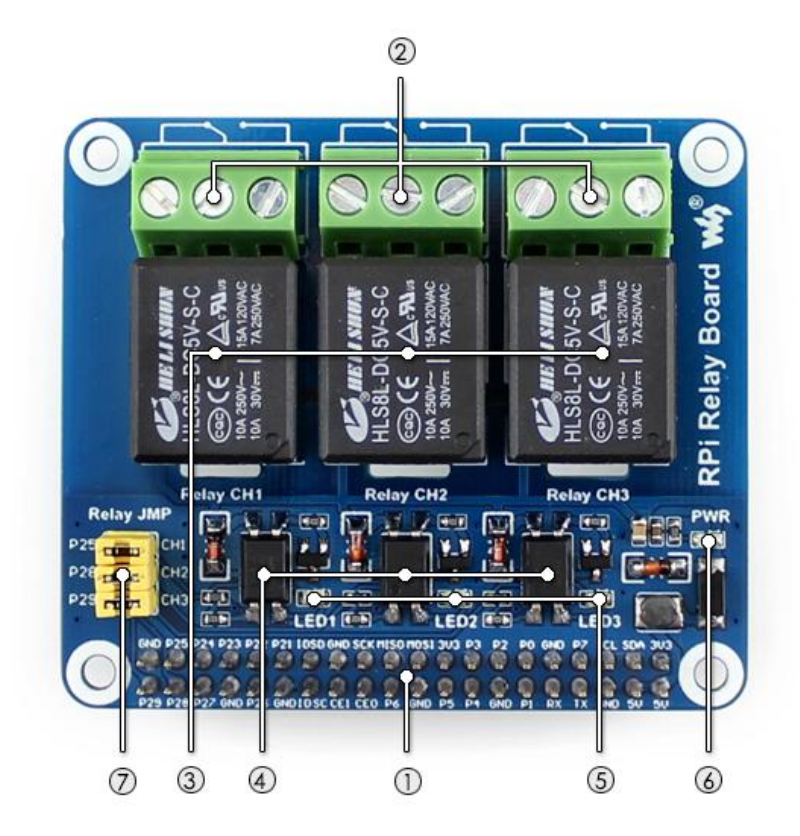

[接口简介]

- 1. RPi 连接口 方便接入树莓派
- 2. 继电器接线端子 方便接外部被控制线

## [ 跳线说明 ]

## 7. 继电器控制管脚选择跳线

短接跳线: 接入到示例程序指定的 I/O 断开跳线: 可改为使用连接线接入自定义的 I/O [器件简介]

- 3. 继电器
- 4. 光耦 PC817 光耦芯片
- 5. 继电器工作指示灯 LED 亮, 继电器常闭端断开, 常开端闭 合 LED 灭,继电器常闭端闭合,常开端断 开
- 6. 电源指示灯

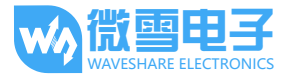

# 接口说明

#### 继电器通道和 Pi 引脚的对应关系:

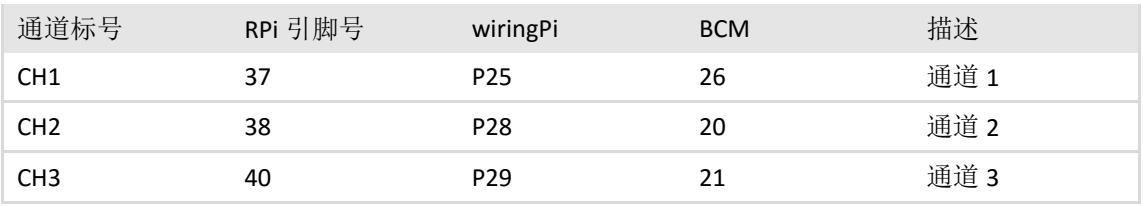

【注意】PCB 上的丝印标示对应 wiringPi 编码。

#### Relay\_JMP(6P 跳线)用途:

Relay\_JMP 是继电器控制管脚选择跳线。当连接跳线帽时, 即可使用树莓派控制继电器。

#### 接线端子说明:

本扩展板带有三个接线端子, 每个接线端子上分别有三个脚, 用来连接外部电路。

三个端子都是低电平使能。当树莓派 IO 口输出低电平时, 则对应通道的 LED 灯点亮。同时 继电器常开触点闭合, 常闭触点断开, 使得外部电路通断状态发生改变。

(PS: 不要忘记连接 Relay\_JMP 跳线帽哦!)

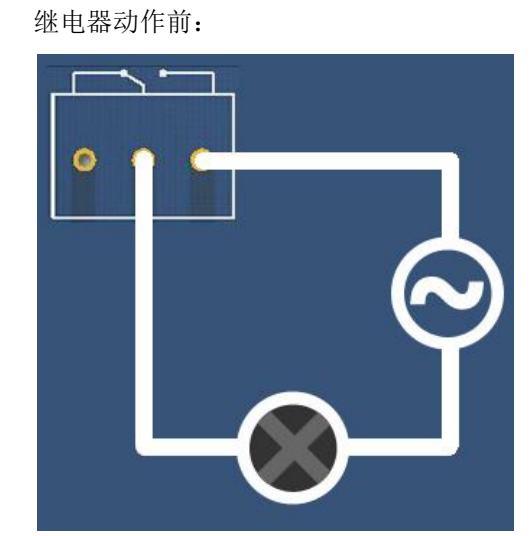

继电器动作后:

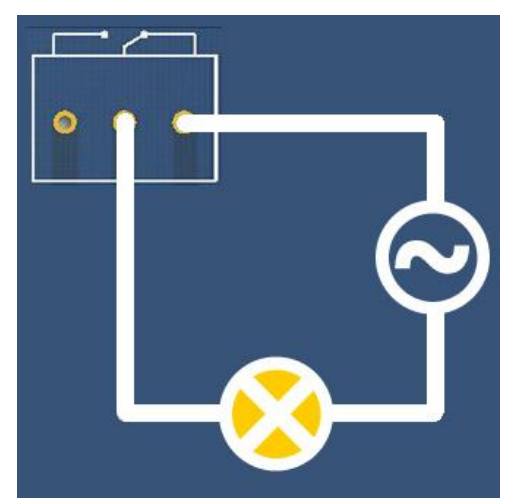

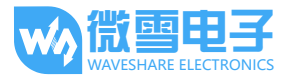

# 软件例程

该模块的例程包括 Shell、bcm2835、WiringPi、python 和 Webiopi 例程。

#### 开发环境

在使用本扩展板之前,我们需要给树莓派安装 bcm2835, wiringPi 和 python 函数库, 树莓 派的库函数安装和配置过程请参见为树莓派安装必要的函数库。

安装好函数库之后,还需要下载产品的示例程序。把示例程序复制并释放到系统中,例如执 行 tar -zxvf RPi Relay Board.tar.qz ~, 释放到/home/pi 目录下。部分示例程序拥有 不同的实现方式(例如 bcm2835, wiringPi, python,Shell, Webiopi 等方式), 即使实现同一个 功能,也可能依赖不同的函数库。因此使用之前请务必安装好 bcm2835, wiringPi, python 和 Webiopi 函数库。

如果安装完函数库之后依然无法执行以下的示例程序, 那么您可以尝试使用 chmod +x filename 命令给程序赋予可执行权限。

#### 实验操作和现象

1) Shell 程序

进入 Linux 终端, 在终端执行以下命令。

执行程序:

```
pi@raspberrypi ~/RPi Relay Board/shell $ sudo ./Relay.sh CH1 ON
```
预期结果: 继电器通道 1 的 LED 被点亮, 同时听到继电器接合的声音。命令中后面两个参 数可改变, 例如运行如下命令分别为继电器 2 接合, 继电器 3 断开。 pi@raspberrypi ~/RPi Relay Board/shell \$ sudo ./Relay.sh CH2 ON

pi@raspberrypi ~/RPi Relay Board/shell \$ sudo ./Relay.sh CH3 OFF

2) Bcm2835 程序

编译程序:

pi@raspberrypi ~/RPi Relay Board/bcm2835 \$ make

终端执行:

pi@raspberrypi ~/RPi Relay Board/bcm2835 \$ sudo ./Relay Module

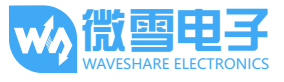

预期结果:可以看到 3 个 LED 依次点亮,继电器依次在常开触点和常闭触点之间来回切换。 同时终端会显示目前继电器在哪个触点。

按键盘 Ctrl + C 结束实验。

3) wiringPi 程序

编译程序:

pi@raspberrypi ~/RPi Relay Board/wiringPi \$ make

终端执行:

pi@raspberrypi ~/RPi Relay Board/wiringPi \$ sudo ./Relay Module

预期结果:可以看到 3个 LED 依次点亮, 继电器依次在常开触点和常闭触点之间来回切换。 同时终端会显示目前继电器在哪个触点。

按键盘 Ctrl + C 结束实验。

4) python 程序

终端执行:

pi@raspberrypi ~/RPi\_Relay\_Board/python \$ sudo python Relay\_Module.py

预期结果: 可以看到 3个 LED 依次被点亮, 继电器依次在常开触点和常闭触点之间来回切 换。同时终端会显示目前继电器在哪个触点。

按键盘 Ctrl + C 结束实验。

5) Webiopi 程序

本例程的网页控制是基于 WebioPi 的软件框架来控制继电器的。

环境安装:

进入 Webiopi 目录下解压库文件并安装

```
pi@raspberrypi ~/RPi Relay Board/Webiopi $ tar -zxvf WebIOPi-0.7.1-raspi2.tar.gz
pi@raspberrypi ~/RPi Relay Board/Webiopi $ cd WebIOPi-0.7.1-raspi2
pi@raspberrypi ~/RPi Relay Board/WebioPi/WebIOPi-0.7.1-raspi2 $ sudo ./setup.sh
```
运行 webiopi -h 如果出现以下界面, 则库安装成功。

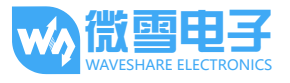

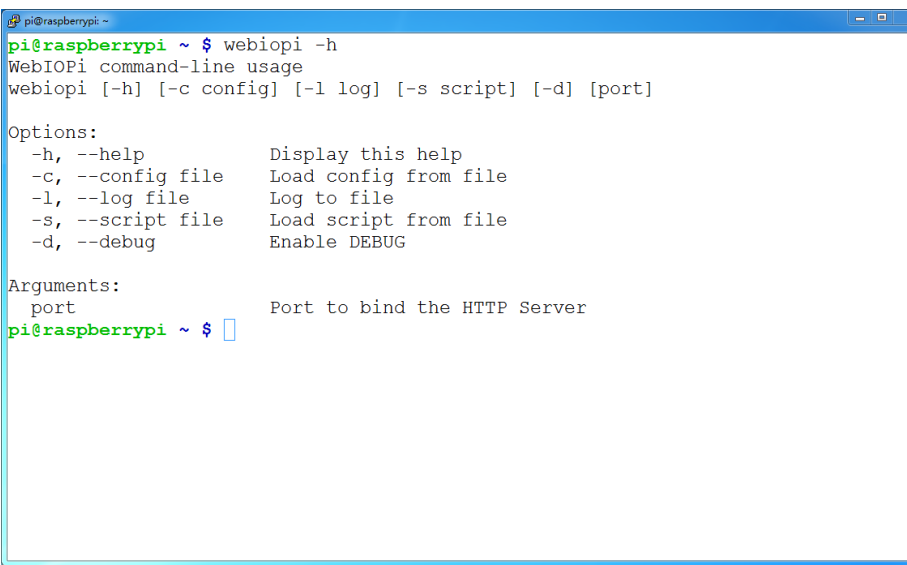

终端执行:

pi@raspberrypi ~ \$ sudo webiopi -d -c /etc/webiopi/config

然后在电脑端或者手机端打开网页浏览器, 在地址栏内输入树莓派 ip 地址, 端口号 8000。 例如: http://192.168.1.16:8000 (根据实际情况填入)。在登录网站时,需要输入账号和密码, 默认的账号和密码分别是: webiopi 和 raspberry。如果进入 WebIOPi Main Menu 页面, 说明环境 配置成功了:

# **WebIOPi Main Menu**

## **GPIO Header**

Control and Debug the Raspberry Pi GPIO with a display which looks like the physical header.

#### **GPIO List**

Control and Debug the Raspberry Pi GPIO ordered in a single column.

#### **Serial Monitor**

Use the browser to play with Serial interfaces configured in WebIOPi.

## **Devices Monitor**

Control and Debug devices and circuits wired to your Pi and configured in WebIOPi.

#### 实验操作和现象:

回到终端。按下 Ctrl + C 结束上面的进程。然后执行: cd ~/RPi Relay Board/Webiopi pi@raspberrypi ~/RPi Relay Board/Webiopi \$ sudo webiopi -d -c config

打开网页浏览器, 在地址栏内重新输入树莓派 ip 地址, 端口号 8000, 或者刷新网页:

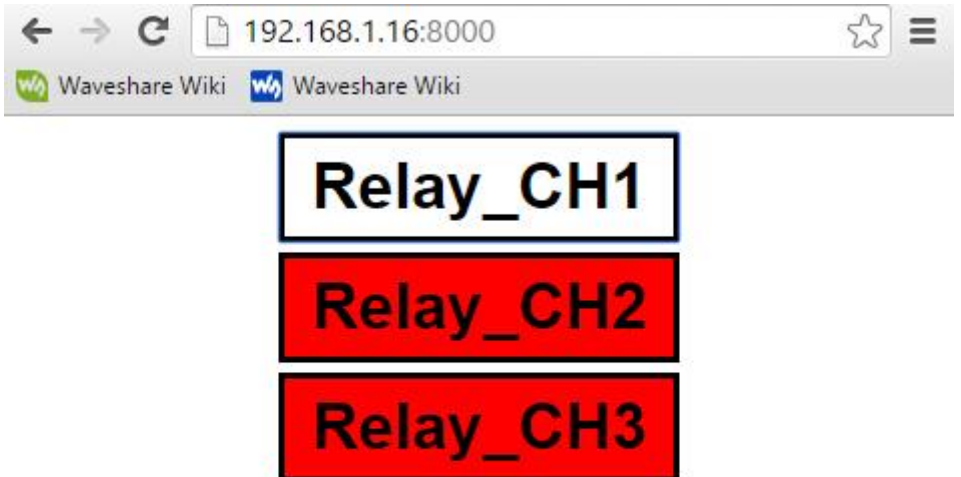

如果没有出现这个页面, 建议使用 Chrome 或者 Firefox 浏览器。此外还要确保树莓派的当 前目录为~/RPi\_Relay\_Board/Webiopi, 这个目录下有一个 index.html 文件, 然后再执行 sudo webiopi-d-c config。这样客户端的浏览器才能进入 index.html, 否则会进入 WebIOPi Main Menu 页面。

点击网页上的不同继电器通道的控件可以控制继电器。

# **X-ON Electronics**

Largest Supplier of Electrical and Electronic Components

*Click to view similar products for* [Single Board Computers](https://www.x-on.com.au/category/embedded-solutions/computing/single-board-computers) *category:*

*Click to view products by* [Waveshare](https://www.x-on.com.au/manufacturer/waveshare) *manufacturer:* 

Other Similar products are found below :

[MANO882VPGGA-H81](https://www.x-on.com.au/mpn/axiomtek/mano882vpggah81) [SSD3200W-S-SLC-INN](https://www.x-on.com.au/mpn/axiomtek/ssd3200wsslcinn) [AmITX-SL-G-Q170](https://www.x-on.com.au/mpn/adlinktechnology/amitxslgq170) [IB100](https://www.x-on.com.au/mpn/ibase/ib100) [MVME61006E-2173R](https://www.x-on.com.au/mpn/artesynembeddedtechnologies/mvme61006e2173r) [20-101-0738](https://www.x-on.com.au/mpn/rabbitsemiconductor/201010738) [PCE-4128G2-00A1E](https://www.x-on.com.au/mpn/advantech/pce4128g200a1e) [RSB-4220CS-MCA1E](https://www.x-on.com.au/mpn/advantech/rsb4220csmca1e) [SHB230DGGA-RC](https://www.x-on.com.au/mpn/axiomtek/shb230dggarc) [IB909AF-5650](https://www.x-on.com.au/mpn/ibase/ib909af5650) [AmITX-BT-I-E3815](https://www.x-on.com.au/mpn/adlinktechnology/amitxbtie3815) [PICO841VGA-E3827](https://www.x-on.com.au/mpn/axiomtek/pico841vgae3827) [IMB210VGGA](https://www.x-on.com.au/mpn/axiomtek/imb210vgga) [MI981AF](https://www.x-on.com.au/mpn/ibase/mi981af) [RSB-](https://www.x-on.com.au/mpn/advantech/rsb4221csmca1e)[4221CS-MCA1E](https://www.x-on.com.au/mpn/advantech/rsb4221csmca1e) [PCE-9228G2I-00A1E](https://www.x-on.com.au/mpn/advantech/pce9228g2i00a1e) [IB915F-3955](https://www.x-on.com.au/mpn/ibase/ib915f3955) [IB909F-5010](https://www.x-on.com.au/mpn/ibase/ib909f5010) [MI958F-16C](https://www.x-on.com.au/mpn/ibase/mi958f16c) [UPS-P-8G-64GB-PACK](https://www.x-on.com.au/mpn/aaeon/upsp8g64gbpack) [S2600WFT](https://www.x-on.com.au/mpn/intel/s2600wft) [IB915AF-6300](https://www.x-on.com.au/mpn/ibase/ib915af6300) [S2600STB](https://www.x-on.com.au/mpn/intel/s2600stb) [BBS2600BPS](https://www.x-on.com.au/mpn/intel/bbs2600bps) [IB915F-6100](https://www.x-on.com.au/mpn/ibase/ib915f6100) [Nit6QP\\_MAX](https://www.x-on.com.au/mpn/boundarydevices/nit6qp_max) [MI990VF-X28-E](https://www.x-on.com.au/mpn/ibase/mi990vfx28e) [MI990VF-6820](https://www.x-on.com.au/mpn/ibase/mi990vf6820) [MI991AF-C236](https://www.x-on.com.au/mpn/ibase/mi991afc236) [94AC6636](https://www.x-on.com.au/mpn/raspberrypi/94ac6636) [BANANA PI BPI-M4](https://www.x-on.com.au/mpn/sinovoip/bananapibpim4) [BLKNUC7I3DNHNC1978015](https://www.x-on.com.au/mpn/intel/blknuc7i3dnhnc1978015) [BLKNUC7I5DNK1E 960791](https://www.x-on.com.au/mpn/intel/blknuc7i5dnk1e960791) [IOT-LS1012A-OXALIS](https://www.x-on.com.au/mpn/arrowdevelopmenttools/iotls1012aoxalis) [NITX-300-ET-DVI](https://www.x-on.com.au/mpn/artesynembeddedtechnologies/nitx300etdvi) [94AC6633](https://www.x-on.com.au/mpn/raspberrypi/94ac6633) [A33-OLINUXINO-](https://www.x-on.com.au/mpn/olimex/a33olinuxinon8g)[N8G](https://www.x-on.com.au/mpn/olimex/a33olinuxinon8g) [A64-OLINUXINO-1GE16GW](https://www.x-on.com.au/mpn/olimex/a64olinuxino1ge16gw) [A20-SOM-E16GS16M](https://www.x-on.com.au/mpn/olimex/a20some16gs16m) [A20-SOM204-1G-M](https://www.x-on.com.au/mpn/olimex/a20som2041gm) [EMB-APL1-A10-3350-F1-LV](https://www.x-on.com.au/mpn/aaeon/embapl1a103350f1lv) [PICO-APL1-A10-F001](https://www.x-on.com.au/mpn/aaeon/picoapl1a10f001) [PICO-APL4-A10-F003](https://www.x-on.com.au/mpn/aaeon/picoapl4a10f003) [ODYSSEY - STM32MP157C BOARD WITH SOM](https://www.x-on.com.au/mpn/seeedstudio/odysseystm32mp157cboardwithsom) [BEAGLEBONE GREEN GATEWAY DEV BOARD](https://www.x-on.com.au/mpn/seeedstudio/beaglebonegreengatewaydevboard) [ODYSSEY](https://www.x-on.com.au/mpn/seeedstudio/odysseyx86j41058648gbram64gbemmc) [- X86J4105864 8GB RAM 64GB EMMC](https://www.x-on.com.au/mpn/seeedstudio/odysseyx86j41058648gbram64gbemmc) [ODYSSEY -X86J4105864 8GB/64GB ENTERPRISE](https://www.x-on.com.au/mpn/seeedstudio/odysseyx86j41058648gb64gbenterprise) [VISIONDK-STM32MP1 V.1.0](https://www.x-on.com.au/mpn/somlabs/visiondkstm32mp1v10) [VISIONDK-](https://www.x-on.com.au/mpn/somlabs/visiondk6ullv20)[6ULL V.2.0](https://www.x-on.com.au/mpn/somlabs/visiondk6ullv20) [VISIONDK-8MMINI V.1.0](https://www.x-on.com.au/mpn/somlabs/visiondk8mminiv10)